### Approval for DG installation

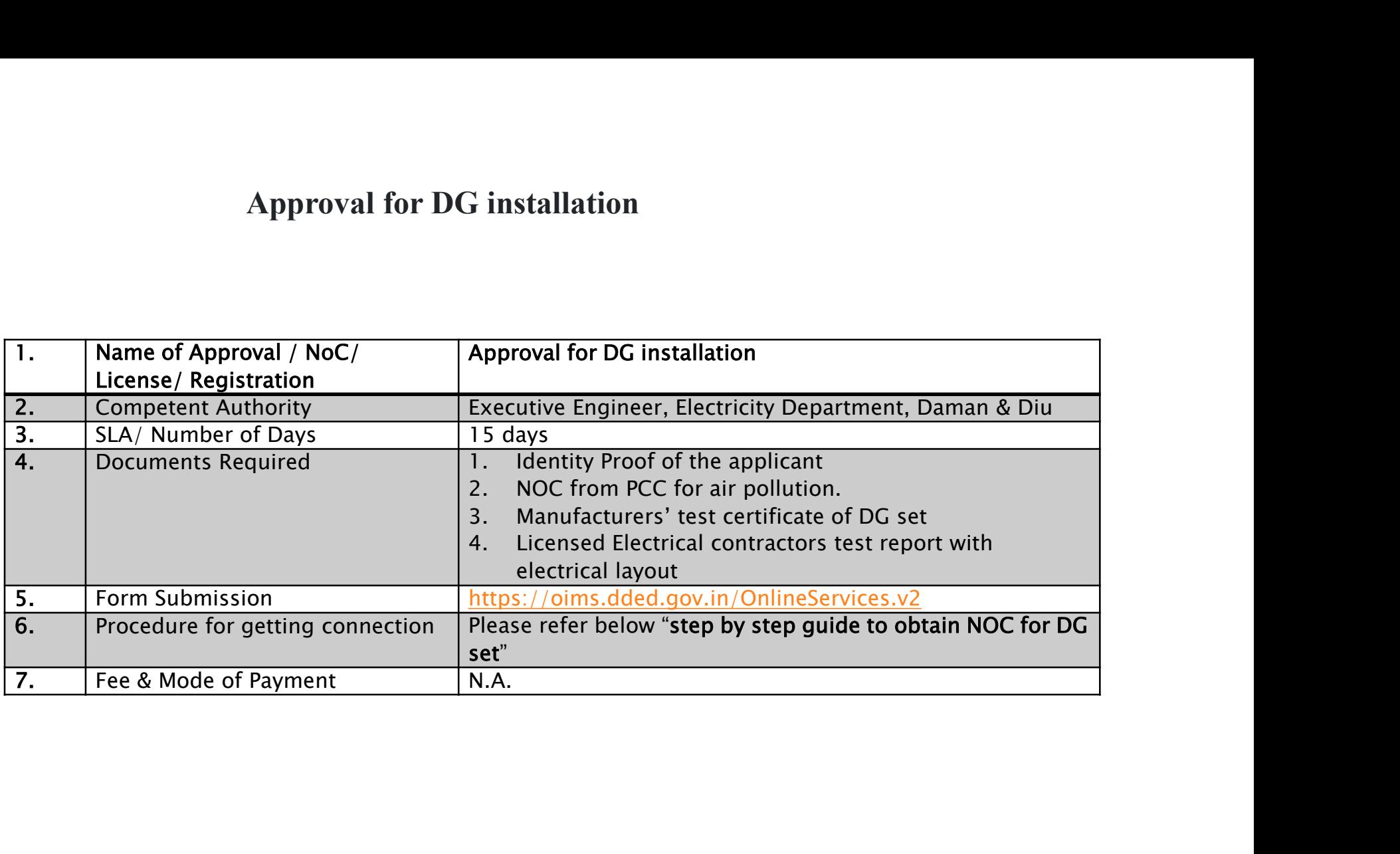

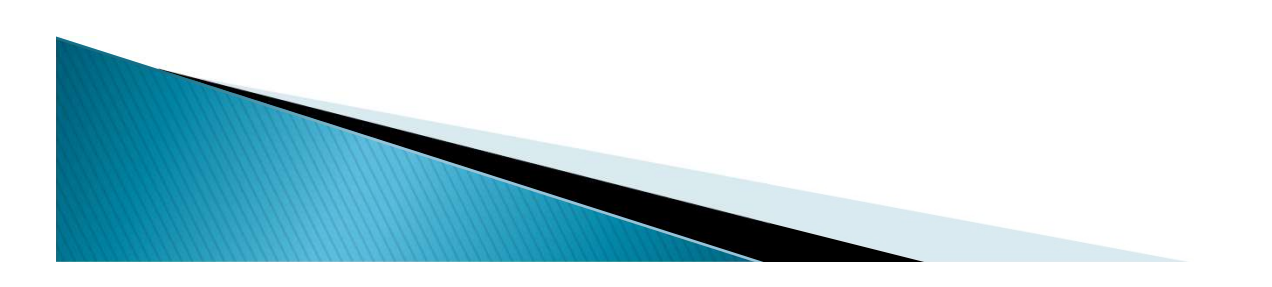

## Step by step guide to obtain NOC for DG set

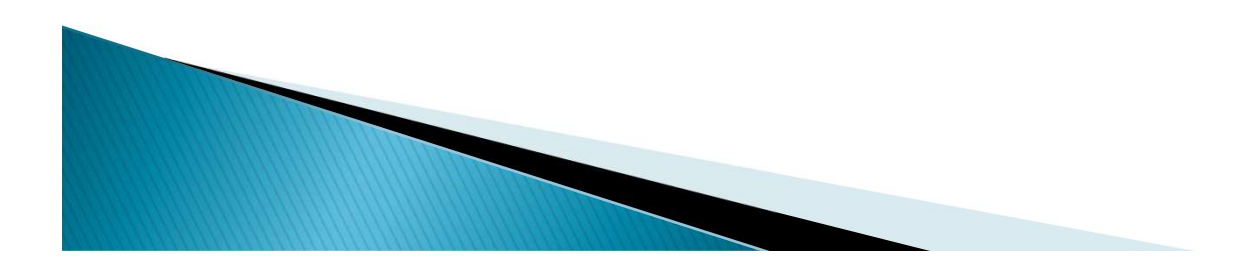

### $\triangleright$  To get the new power visit the official website of Daman and Diu Electricity Department i.e. https://www.dded.gov.in/

Click on "Online Services" as shown below.

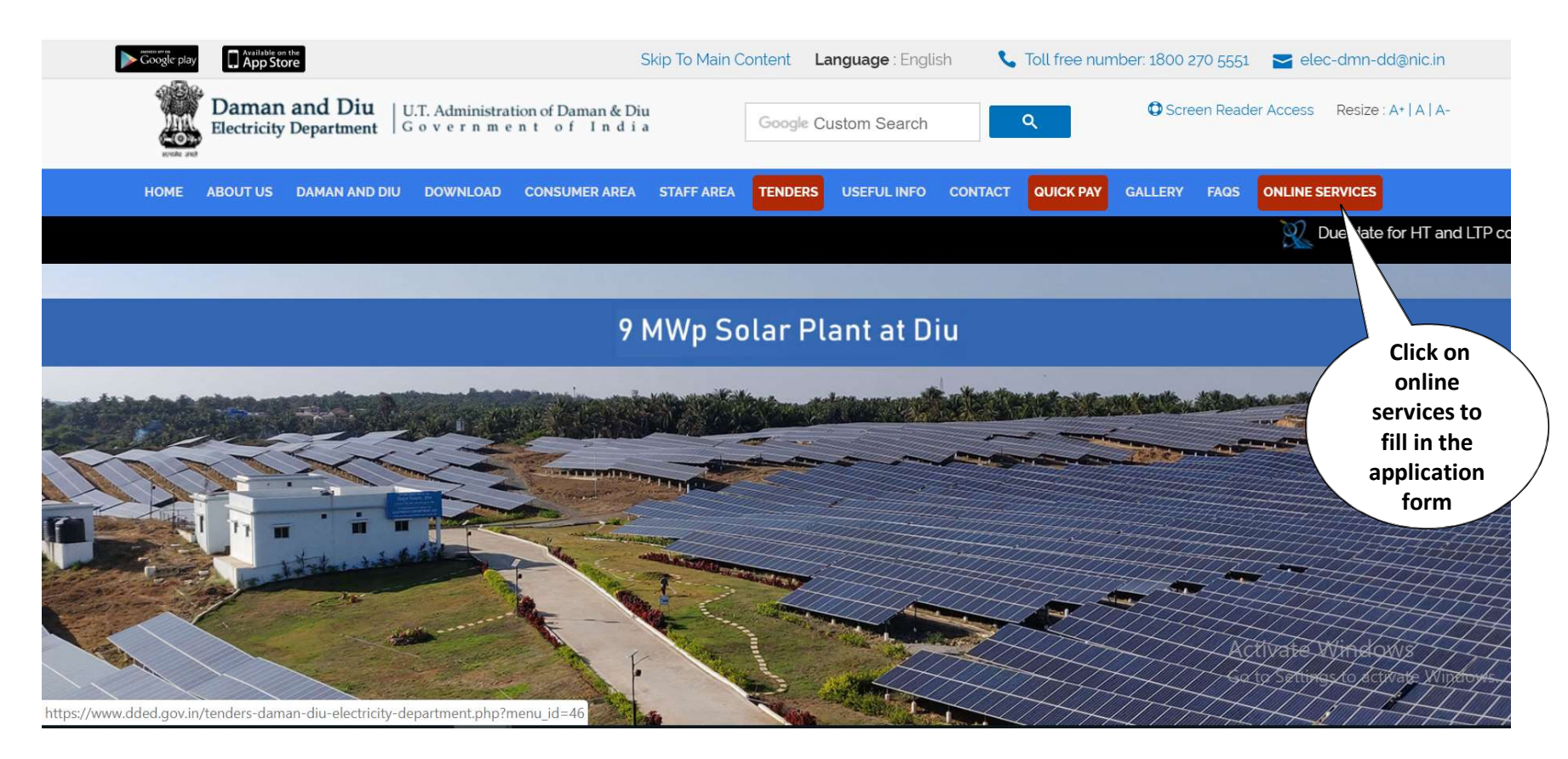

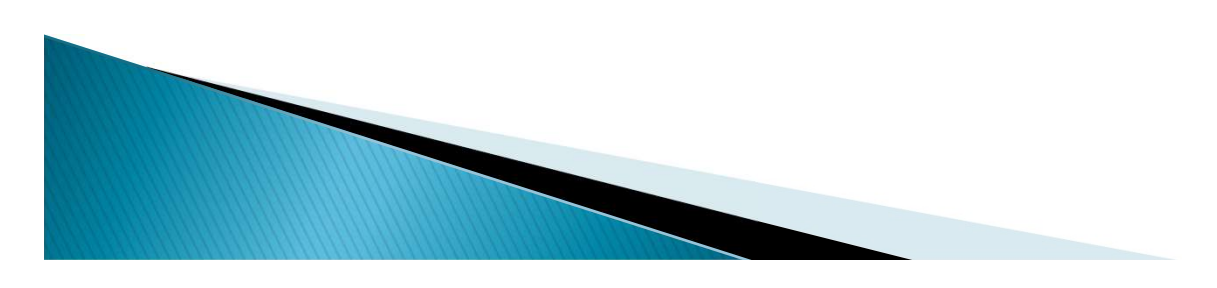

 $\triangleright$  Fill in the entire application form. The fields marked with  $*$  are mandatory.  $\triangleright$  Select "NOC for DG set" from the options available in the application form.

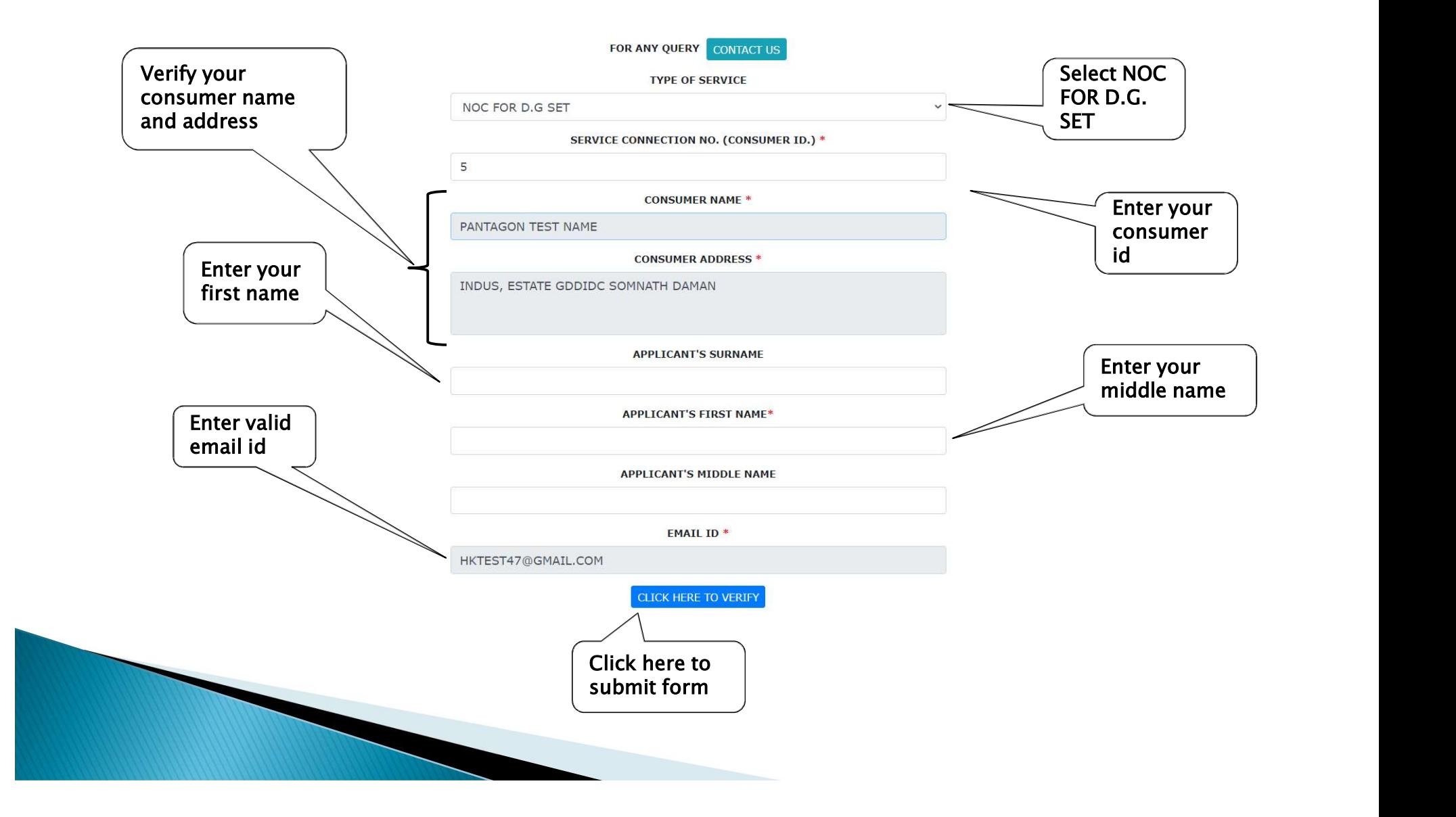

### $\triangleright$  An Email containing a link to fill application form is sent to your mentioned email id.

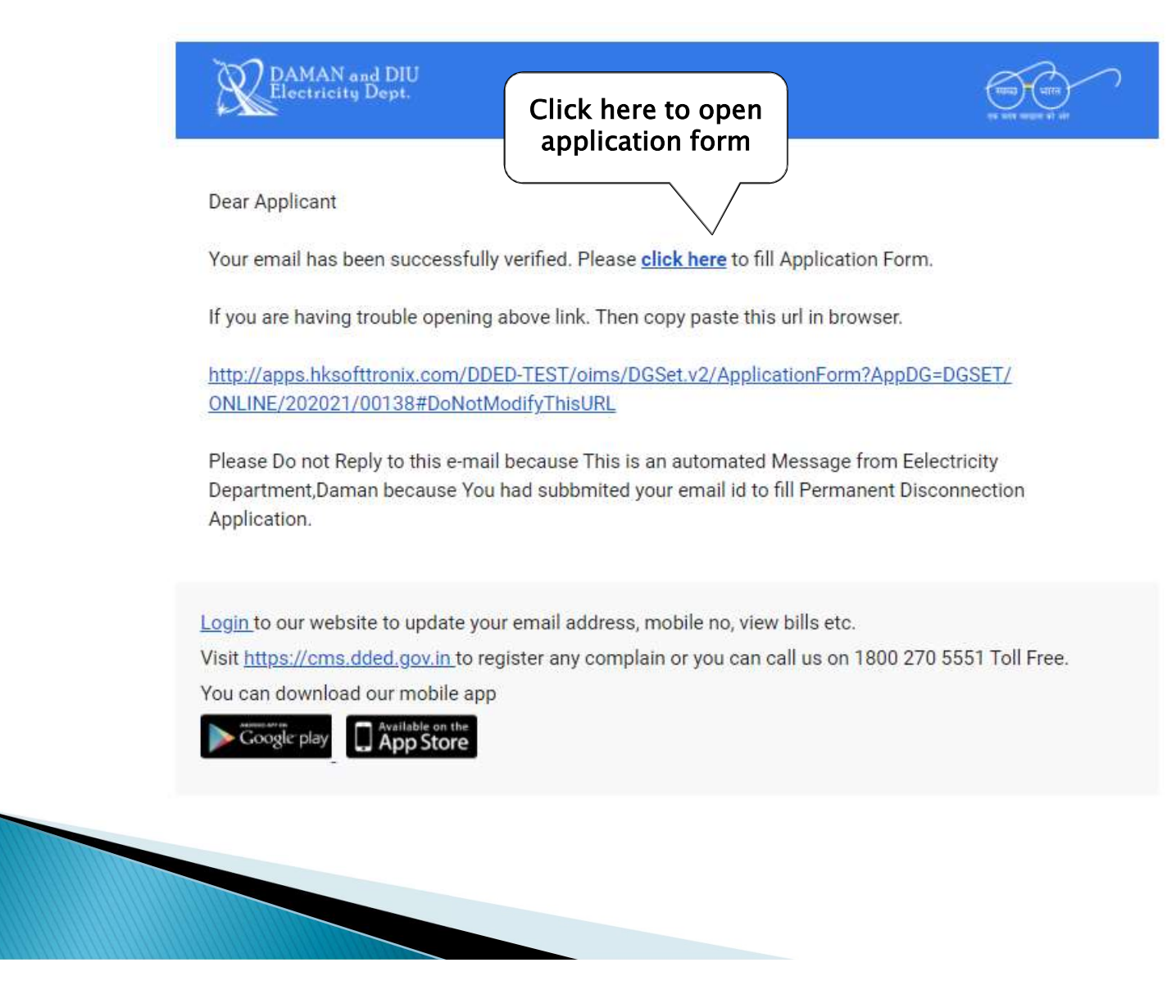

Fill the required fields in the application form.

Read declaration/undertaking carefully at the end of application form.

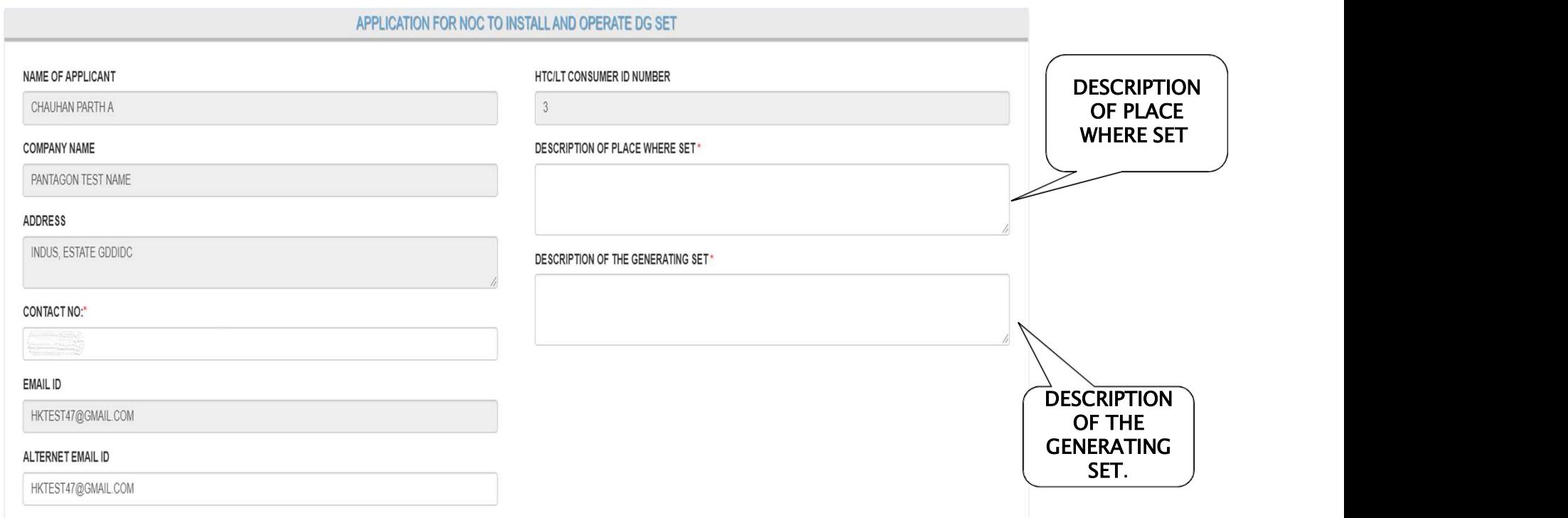

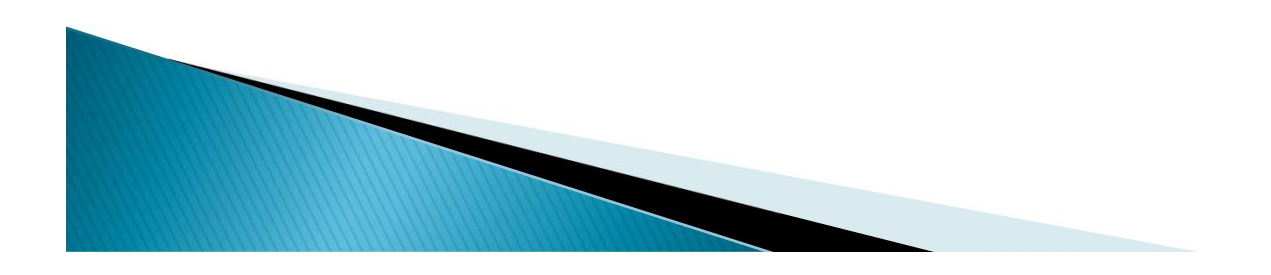

 Enter all DG Set generator and engine details. Like make, serial no, date of purchase etc.

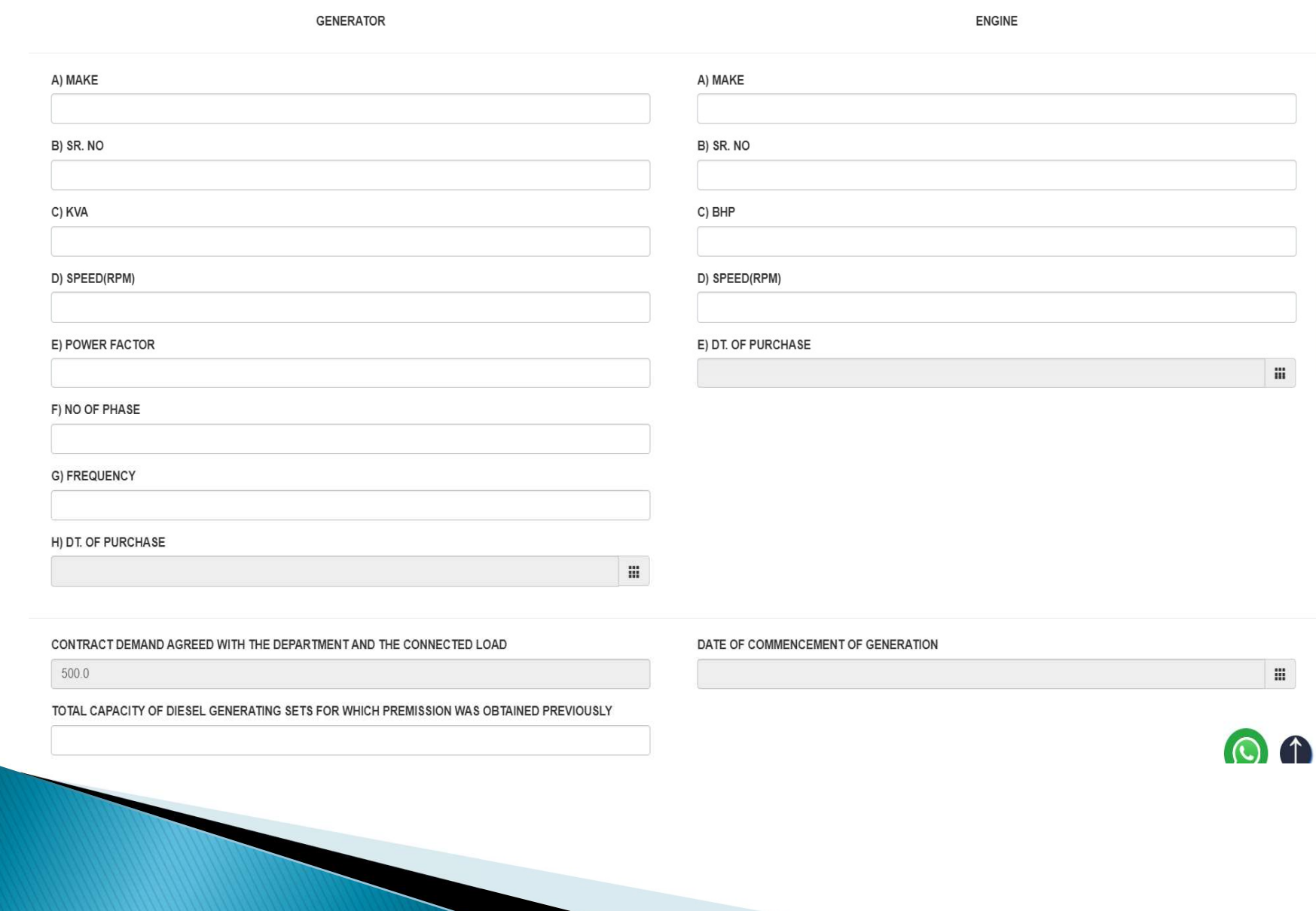

### Read carefully undertaking and upload passport size photo and signature and click on the submit button.

#### 11. WE HEREBY UNDERTAKE THAT

A) WE WILL AGREE AND UNDERTAKE TO OPERATE THE GENERATING SET WHENEVER REQUIRED BY THE DEPARTMENT WHEN ANY POWER CUT IS PRESCRIBED BY GOVERNMENT OR OTHERWISE. FAILURE TO DO SO SHALL ENTITLE THE DEPARTMENT TO EFFECT CORRESPONDING REDUCTION IN OUR BASIS QUOTA OF DEMAND & ENERGY.

B) WE WILL NOT CLAIM ANY RELIEF ON ACCOUNT OF OUR RUNNING THE DIESEL GENERATING SETS.

C) WE WILL INFORM THE DATE OF THE COMMISSIONING THE SET TO THE DEPARTMENT.

D) WE WILL NOT RUN THE SET IN PARALLEL WITH THE DEPARTMENT'S SUPPLY FOR WHICH WE WILL BE INSTALLING CHANGE-OVER SWITCH APPROVED AND SEALED.

12. APPROVAL OF THE ELECTRICAL INSPECTOR, R.I.O. SHALL BE OBTAINED FOR THE INSTALLATIONS OF THE GENERATOR, INCLUDING THE CHANGE-OVER SWITCH AND A CERTIFICATE COPY SHALL BE PRODUCED TO THE DEPARTMENT BEFORE COMMISSIONING THE SET.

#### 13. THE GENERATING SET IS TO BE INSTALLED FOR THE PURPOSE OF :

\* I) AS A STANDBY IN CASE OF FAILURE OF DEPARTMENT'S SUPPLY.

II) TO AUGMENT THE PRODUCTION.

III)TO BE OPERATED ONLY WHEN ANY POWER CUT/FAILURE IS IN FORCE. OR WILL BE RUNNING SIDE BY SIDE ON A DIFFERENT CIRCUIT FULLY ISOLATED FROM DEPARTMENTAL SUPPLY.

#### I HAVE READ AND AGREE TO THE TERMS & CONDITIONS.

#### YOU HAVE TO UPLOAD PDF FILE OF FOLLOWING DOCUMENTS :

- ID PROOF OF APPLICANT
- MANUFACTURE'S TEST CERIFICATE OF DG SET.
- · LICENSED ELECTRICAL CONTRACTOR'S TEST REPORT WITH ELECTRICAL LAYOUT PLAN FOR INSTALLATION OF D.G. SET.
- NOC FROM PCC FOR AIR POLLUTION.

### PASSPORT SIZE PHOTO **1. CHOOSE A FILE (IMAGE FILES ONLY) SIGNATURE 1. CHOOSE A FILE (IMAGE FILES ONLY) Subm** Upload passport Click on submit size photo and button to proceed signature. further.

### $\triangleright$  The entire application form will appear here. Click Next to proceed further

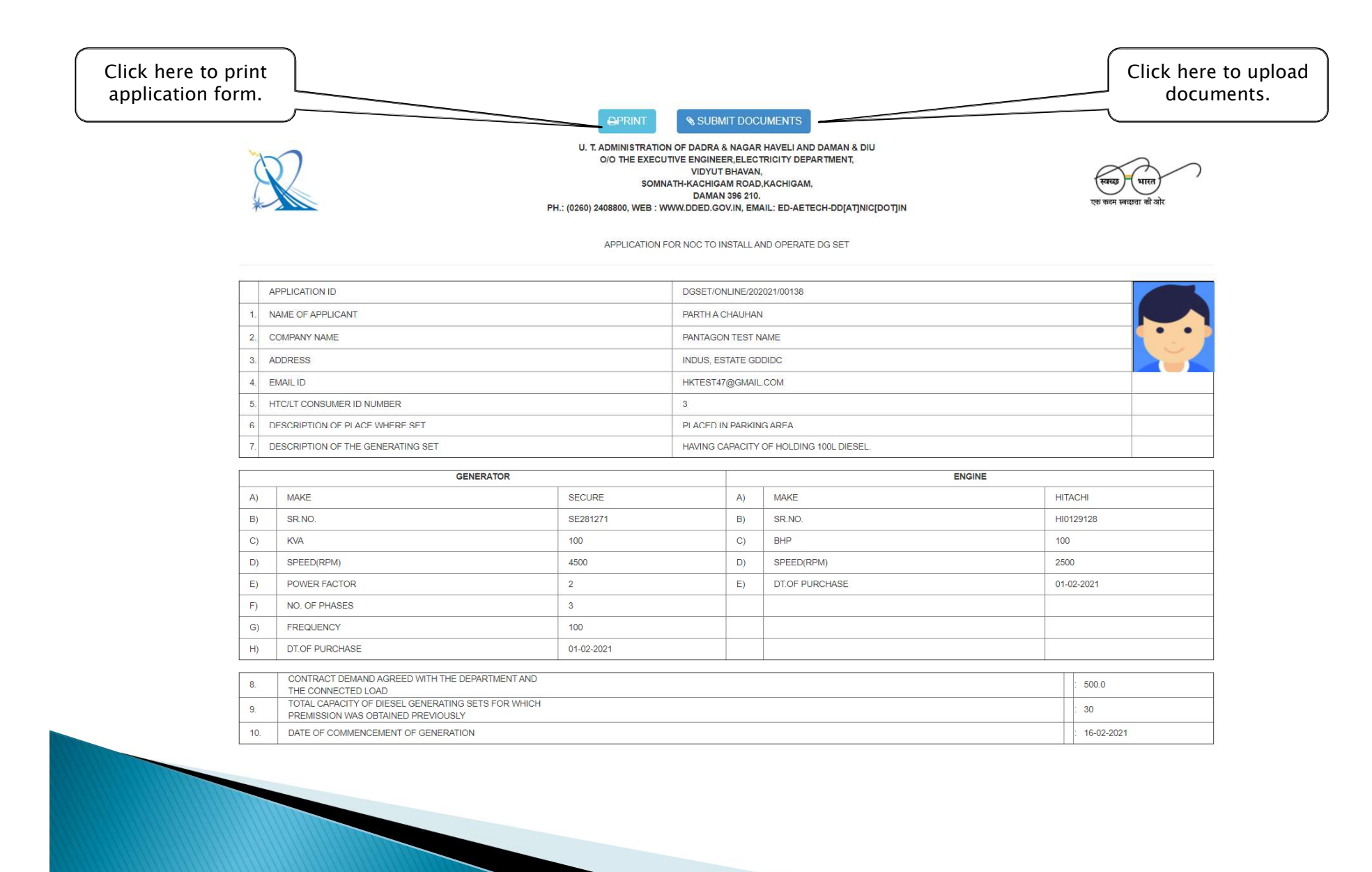

 Attach all the documents asked to proceed the application further. Upload appropriate document in each field.

PLEASE ATTACH FOLLOWING DOCUMENTS TO SUBMIT APPLICATION(PDF ONLY)

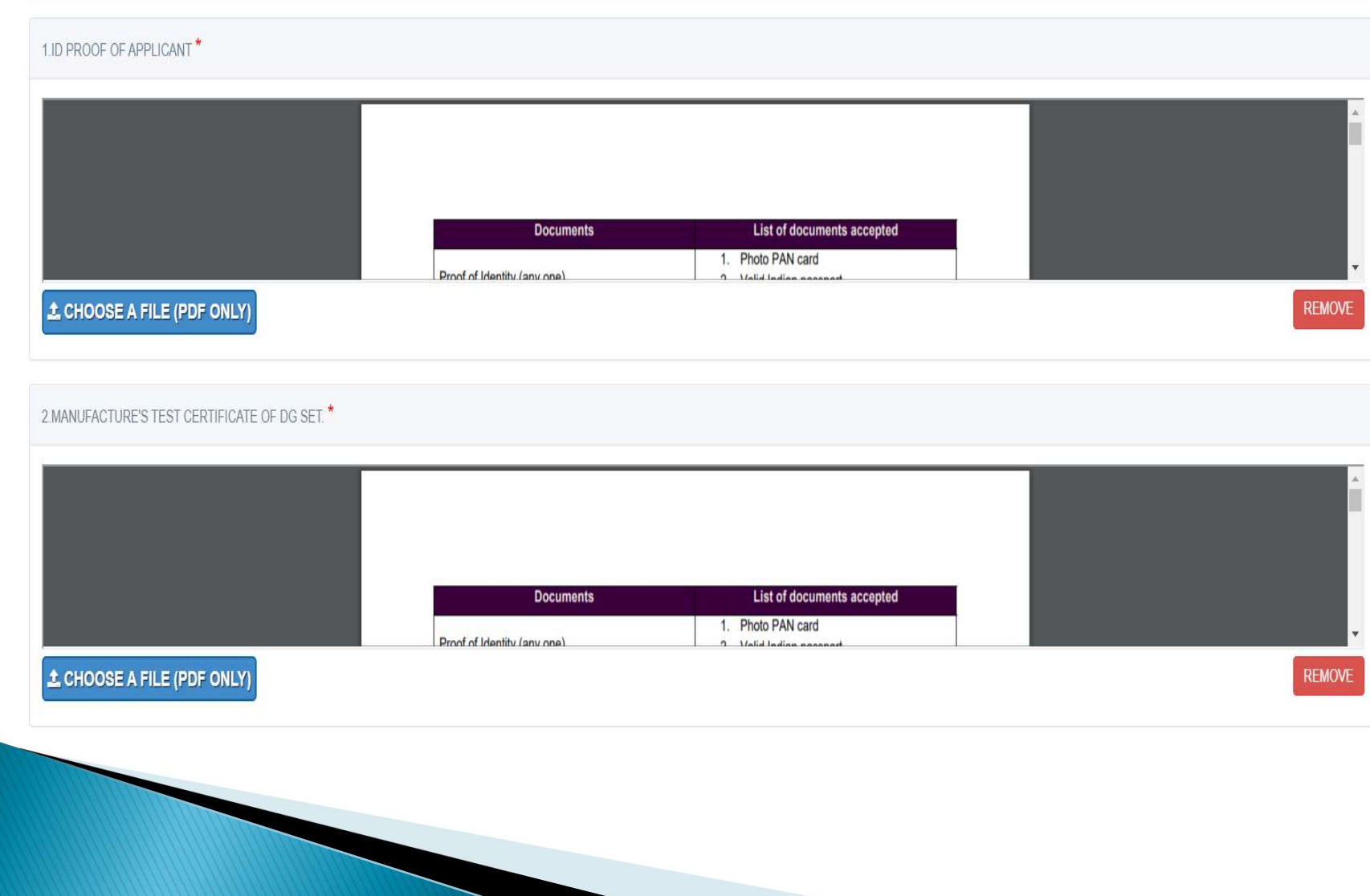

### Click on submit documents to submit uploaded document

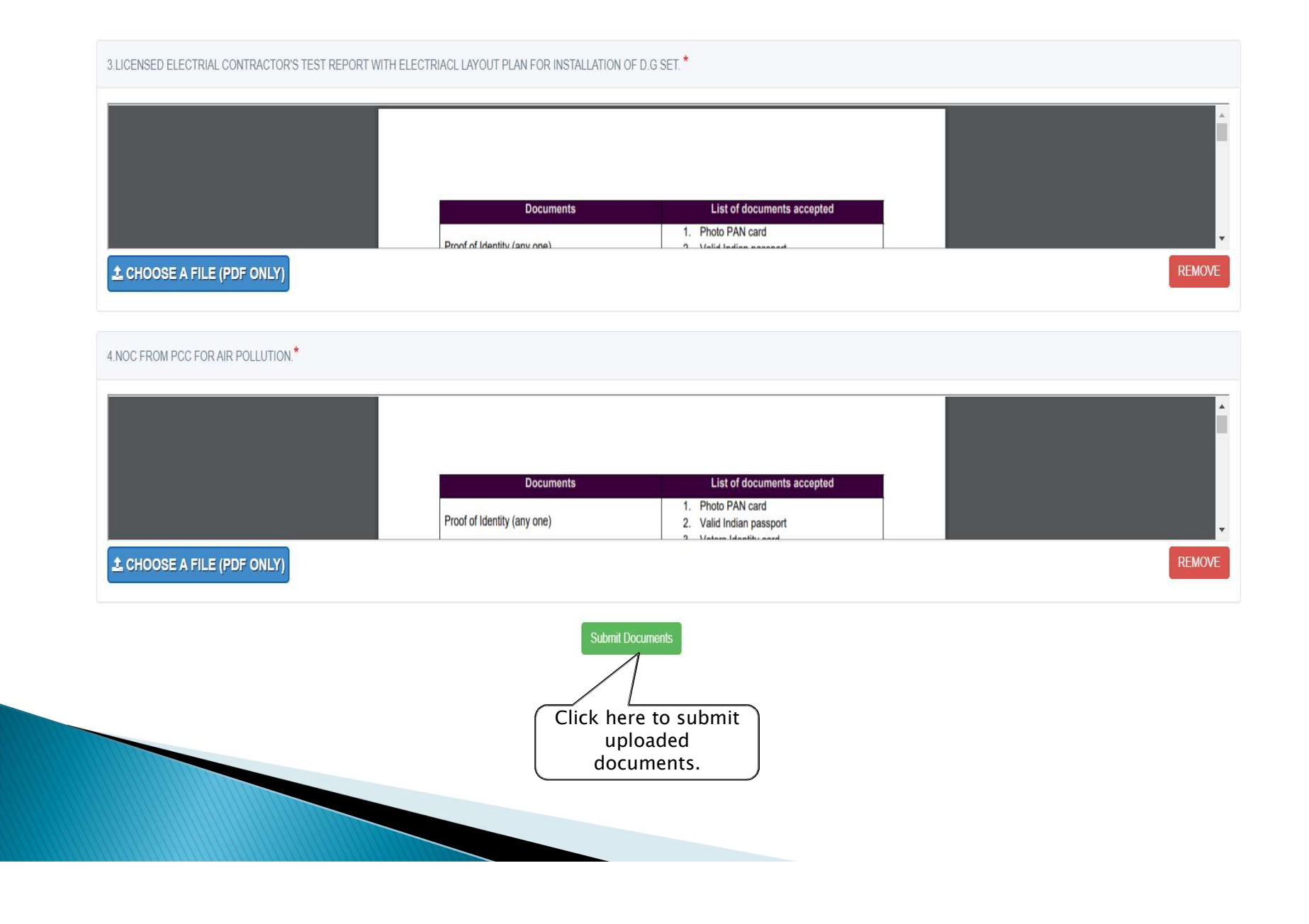

The applicant can keep track of the status of his/her application.

- $\triangleright$  The green status specifies that the process is been completed.
- The red status signifies the next step is to be done by the department.

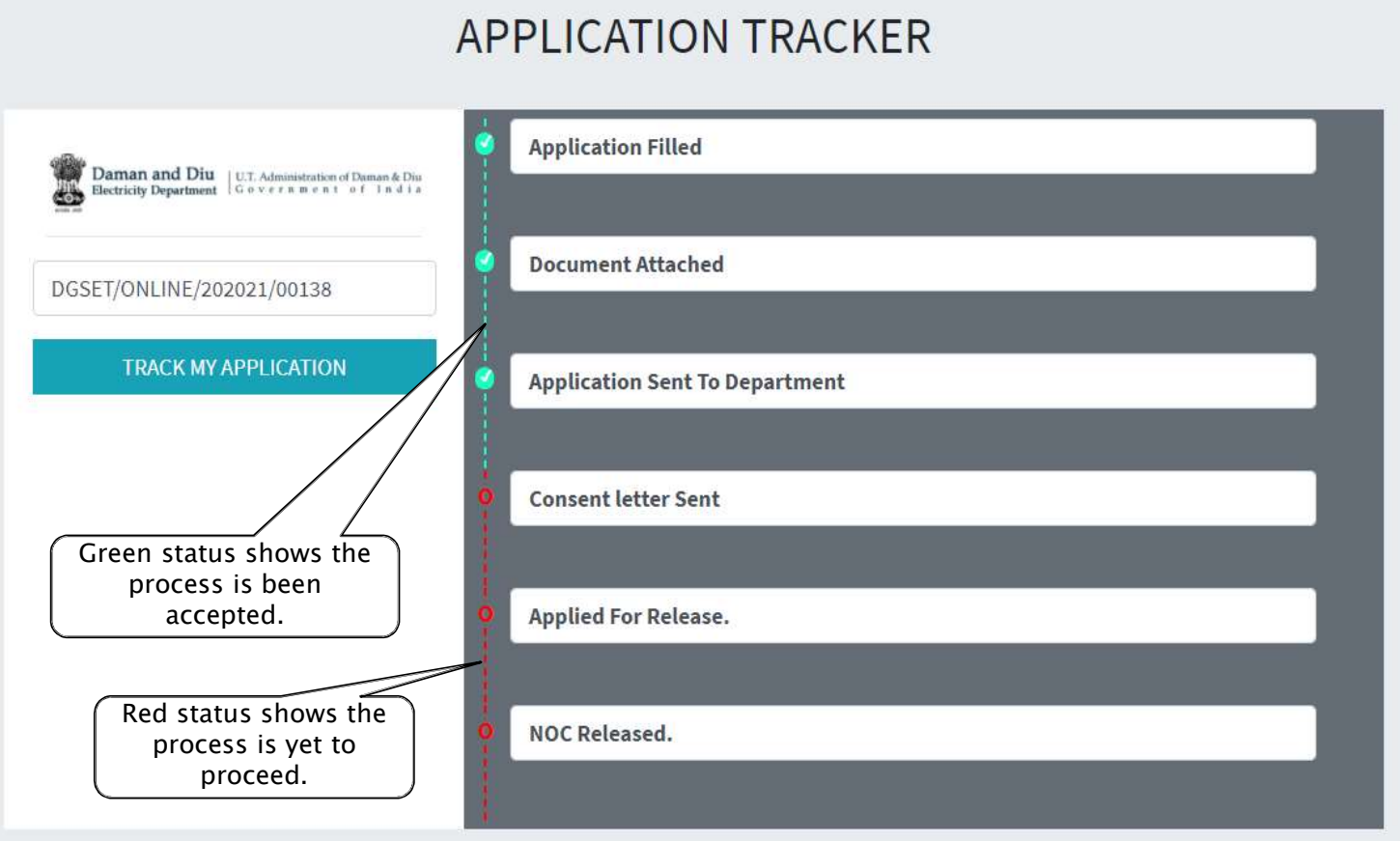

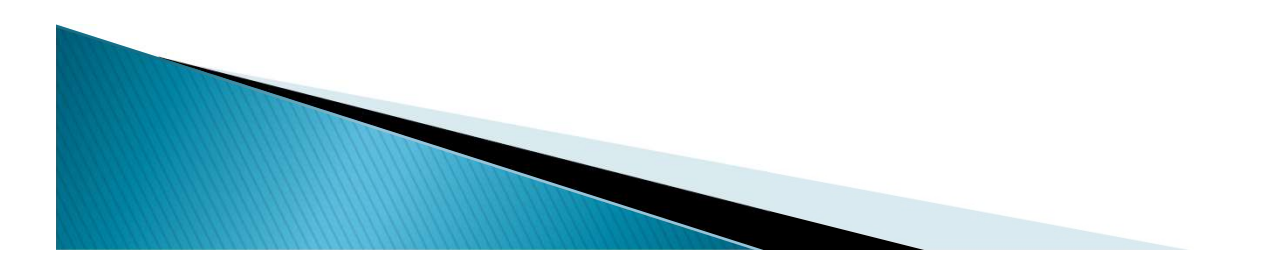

 In here, the application is accepted by the department and the consent letter is issued as shown in the screenshot below.

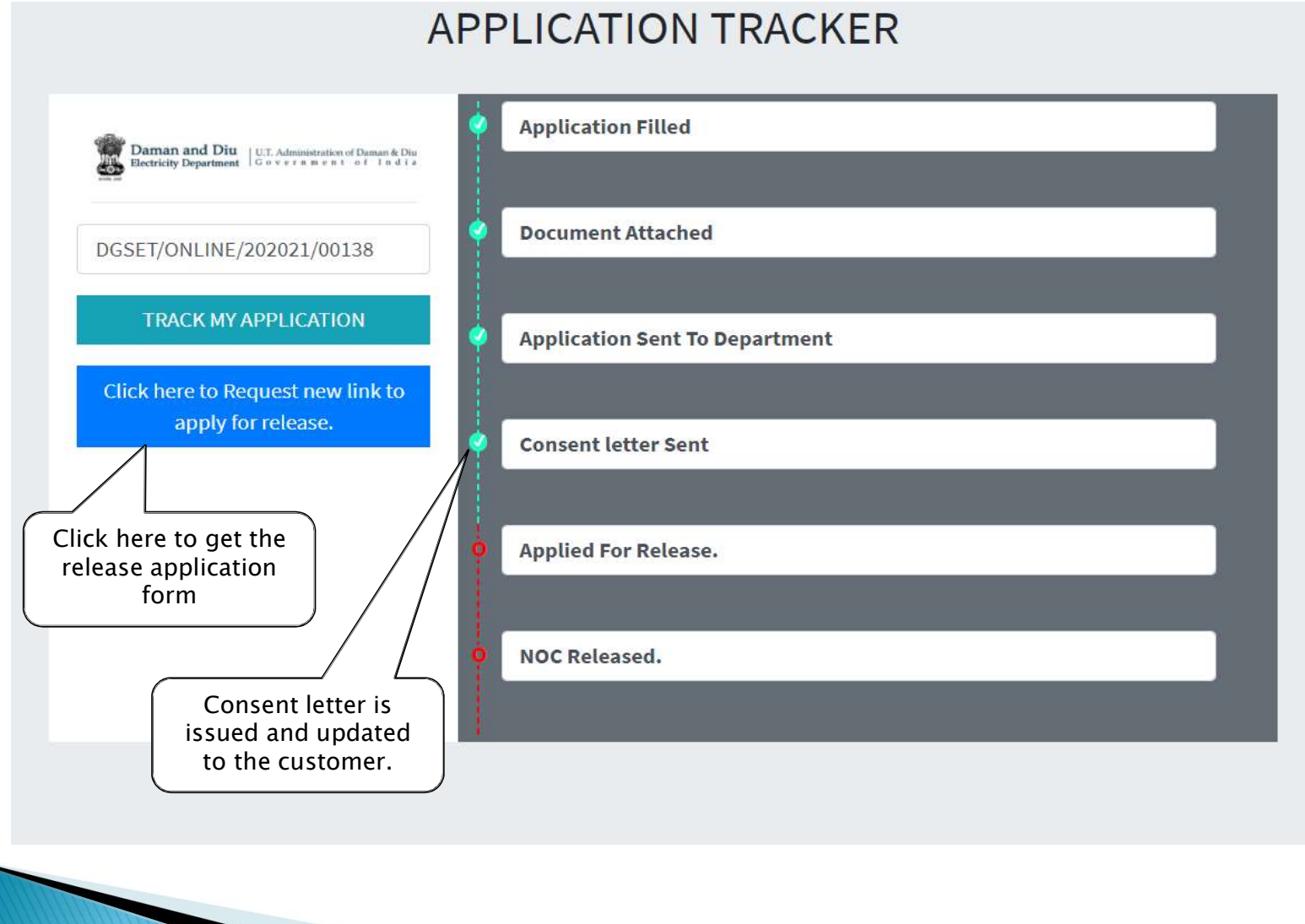

 $\triangleright$  Once the Consent letter issued, department will send an Email containing a link to apply for Release Application.

 $\triangleright$  Click on the link, a Release application form opens up for document submission require for release.

 $\triangleright$  In this mail you can again track the status by clicking on the button.

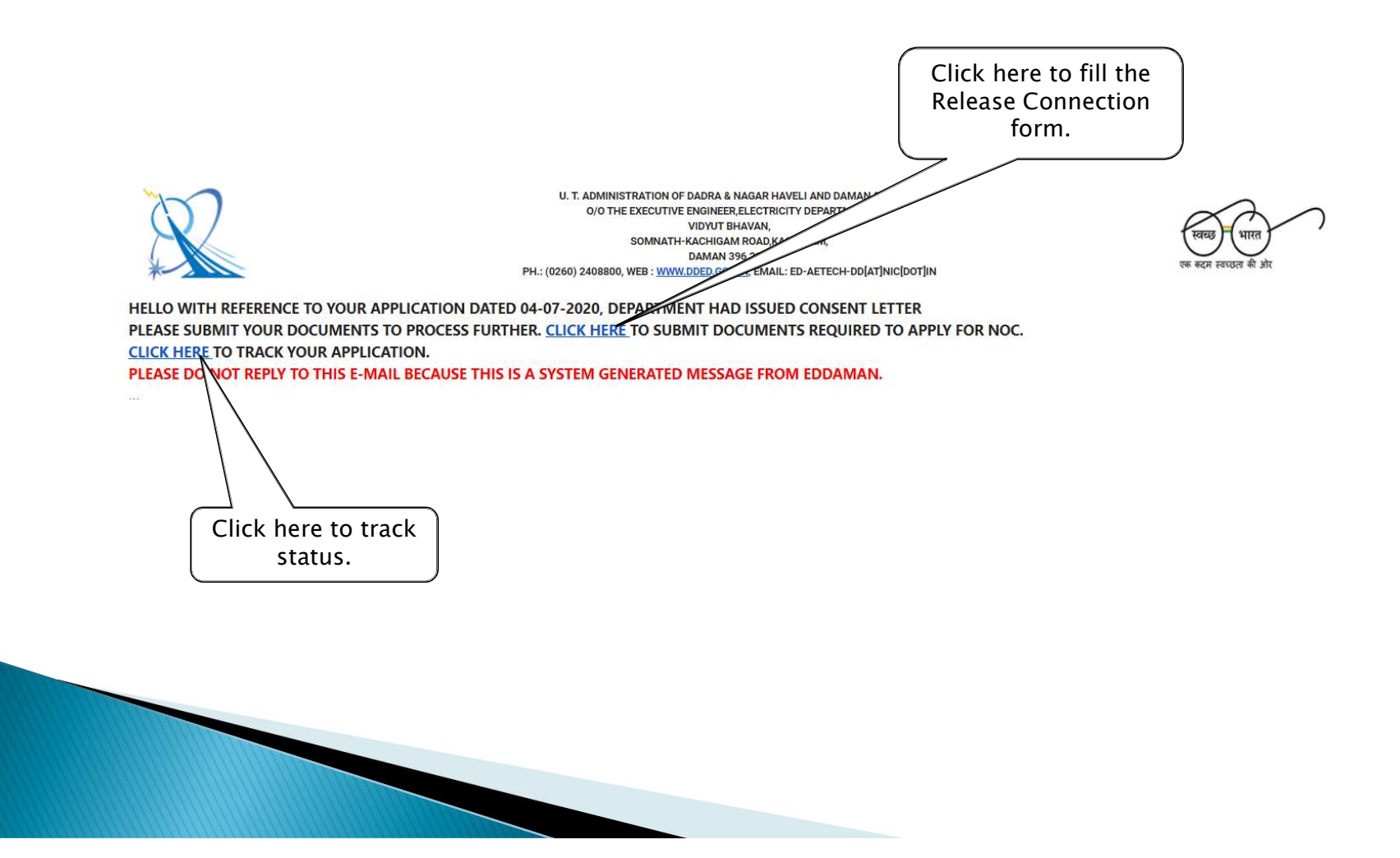

 Now, a Release application form appears. Upload all motioned documents for further process. Click on submit to submit uploaded documetns

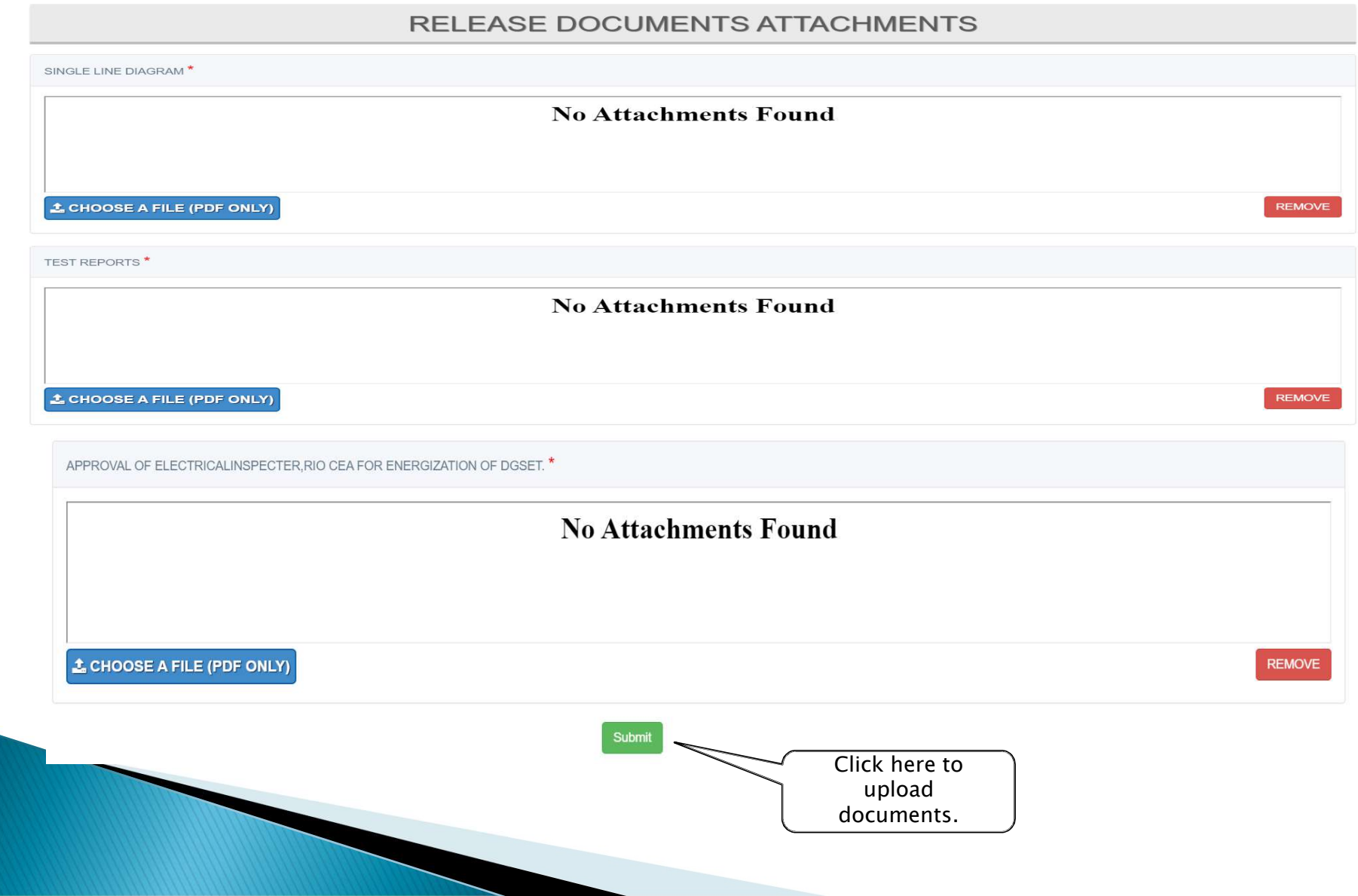

▶ Now when the release application is submitted, the tracking status will proceed further to applied release and sent to department for noc release. Once NOC released application tracker show green on NOC released.

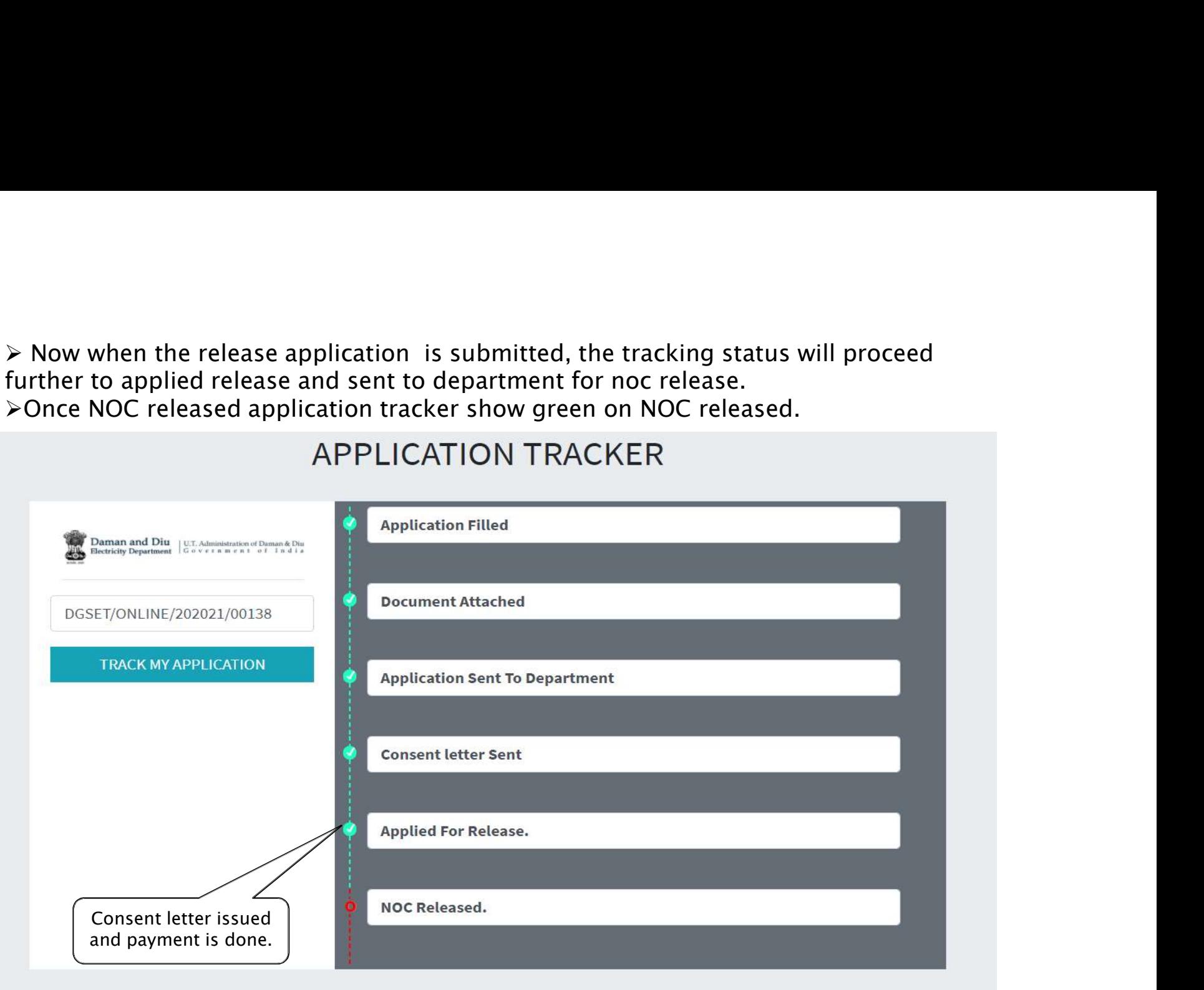

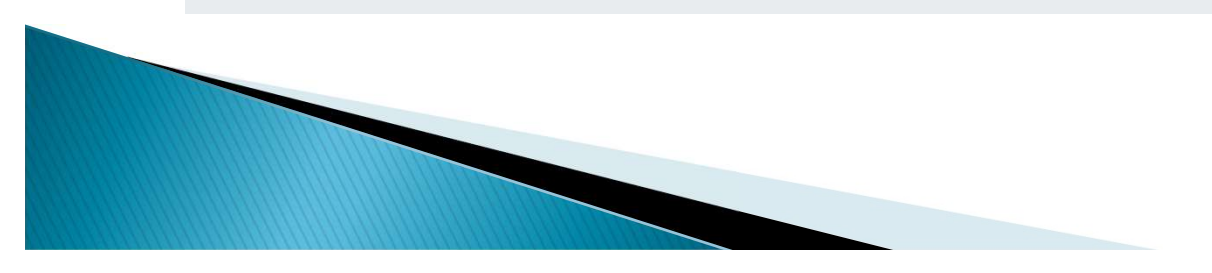

# Thank you

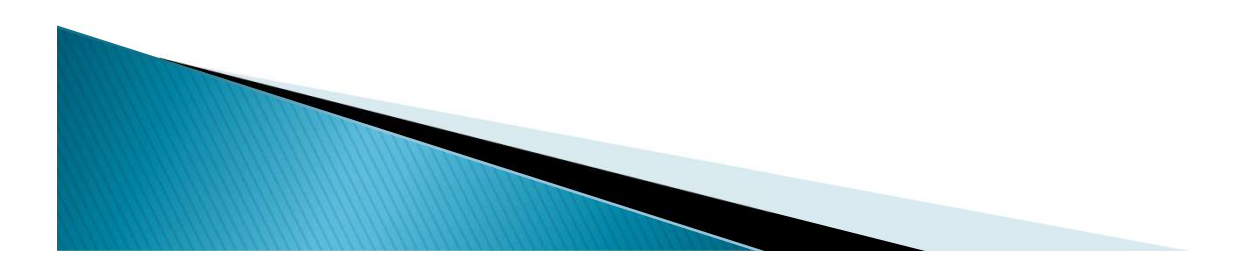